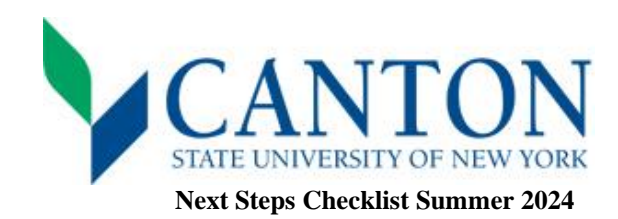

## V **Step One:**

- $\Box$  Log on to UCanWeb
	- Visi[t https://www.canton.edu/ucanweb/](https://www.canton.edu/ucanweb/) and then select "Enter Secure Area"
	- You will then be prompted to enter your Canton email, located on your acceptance letter.
	- For your password, please go under the FAQ's NetID and Password section at this link: <https://www.canton.edu/it/help.html>
	- For assistance with authentication and one-time security question PIN, please use the UCanWeb EZ Instructions document located a[t www.canton.edu/enroll](http://www.canton.edu/enroll) or call IT for support at 315-386-7448.
	- **•** Once logged in, click on the New Student Checklist tab and then select **Summer 2024**. This tab is necessary to access all of your student information.
- □ Complete your 2024-2025 FAFSA
	- Complete the FAFSA form to be eligible for summer and fall aid at www.studentaid.gov
	- Use school code: 002855.

## v **Step Two:**

- $\Box$  Submit Deposit(s) *This is separate from your \$50 application fee.* 
	- All students must submit an enrollment deposit of \$50 before creating a class schedule. This shows commitment to the college and is essential to securing a seat in your academic program.
- $\Box$  Set Up Email
	- Your email was provided to you on your acceptance letter.
	- Your login password for email is the same as UCanWeb (see step one).
	- Setting up your email is important in regards to financial aid, scheduling, and scholarship consideration.

## ٧ **Step Three:**

- □ SUNY Canton ID card
	- Students are able to request an ID card any time, by completing and application for an ID card at <https://www.canton.edu/ca/id.html>by selecting SUNY Canton ID card request.
- $\Box$  Review Financial Aid Package
	- Complete this step through UCanWeb under Student Menu tab and then choose Financial Aid, Award, Award by Aid Year, choose 24-25, then View the General Information tab.
	- Accept or decline your financial aid which might include grants, scholarships, loans, and work-study. New students will also receive a financial aid package letter by mail.
- □ Create your Schedule
	- After paying your deposit, please allow for up to 3 business days for the deposit to be processed, and then email your Dean's office for instructions on creating a schedule[: School of Business & Liberal Arts](https://www.canton.edu/business/) - [SBLA@canton.edu.](mailto:SBLA@canton.edu)

## ٧ **Step Four:**

- □ Process College Bill
	- Processing your college bills involves adjusting your bill to reflect your preferences related to a parking permit and, for balances not covered by financial aid, you must pay the entire balance due by the deadline. You can contact the Student Accounts Office at 315-386-7616.
- $\Box$  Submit Final Transcript(s)
	- Your final transcript needs to be submitted prior to the start of classes. Please submit a transcript request with your former college(s) and have them send electronically to[: admissions@canton.edu.](mailto:admissions@canton.edu) If your former college(s) mail transcripts, then please send to: SUNY Canton Admissions, 34 Cornell Drive, Canton, NY 13617